## **Apply tcp.port or udp.port Display Filters to the IO Graph**

If you want to compare the bandwidth use of numerous applications in a trace file, simply filter on the port number for TCP-based applications or on the application name or port number for UDP-based applications.

In Figure 104, we launched the IO Graph while we were running a live capture. We set the Y Axis to Bits/s. To find out how much bandwidth was in use by HTTP traffic on port 80, we added a display filter  $(\text{top.port==80})$  as our third graph item. We added a filter for HTTPS traffic as the fourth graph item (tcp.port==443). We disabled the **All packets** and **TCP errors** graph items. Our graph indicates that port 80 traffic appears to peak around 27 seconds into the trace process while port 443 traffic appears to peak approximately 36 seconds into the trace process.

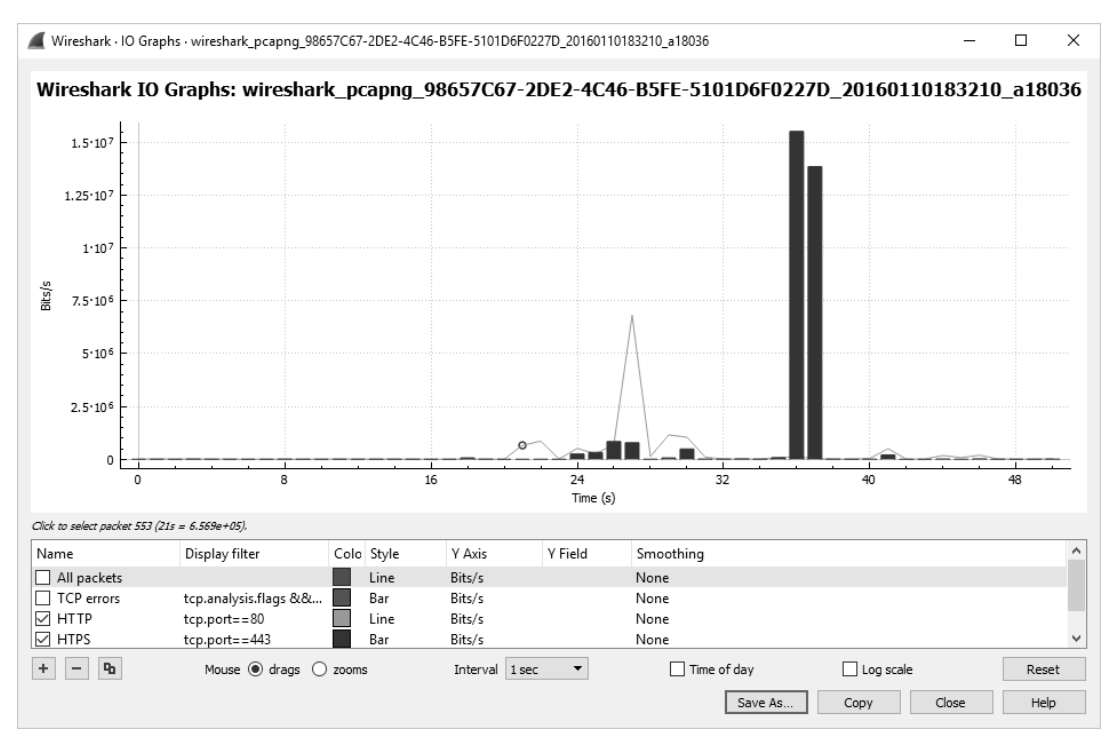

*Figure 104. The IO Graph shows the flow of traffic during a live capture process or when opening a saved trace file. [live capture process]*